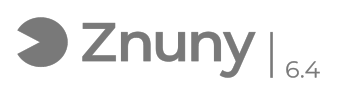

# Proceso alta con email en web de Microsoft

# 11/05/2024 06:54:48

# **FAQ Article Print Category:** Procesos Online::Microsoft **Votes:** 0 **State:** public (all) **Result:** 0.00 % **Language:** es **Last update:** 13:00:39 - 09/30/2020 (Europe/Madrid)

## *Keywords*

alta microsoft, microsoft, correo, cuenta, teletrabajo, trimestre, teams, windows 10

#### *Symptom (public)*

En este artículo explicamos la manera de poder darse de alta en la plataforma de Microsoft con una cuenta de correo de cualquier tipo (de dominio<br>corporativo, gmail, ...) para acceder a servicios tales como Teams, OneDrive<br>como invitado o vincular el correo como cuenta de usuario de un equipo con sistema operativo Windows 10.

## *Problem (public)*

## *Solution (public)*

Antes de nada, podemos comprobar si ya tenemos la cuenta vinculada :

1.- Accedemos a [1]https://w[2]ww.microsoft.com desde nuestro navegador y pulamos en "Iniciar sesión".

2.- Ponemos nuestra cuenta de correo y contraseña para acceder.

Y en caso de no tener cuenta podremos crear una:

1.- Pulsamos sobre "crear cuenta".

2.- Añadimos la cuenta de correo electrónico que queramos vincular a los servicios de Microsoft.

3.- Establecemos una contraseña (no necesariamente tiene que coincidir con la de nuestro correo electrónico, son claves diferentes de entornos diferentes, recomendamos de hecho que sean diferentes):

4.- Nos pedirá nombre y apellido.

5.- Fecha de nacimiento.

6.- Nos solicitará que metamos un código que nos han mandado a nuestra cuenta de correo, confirmamos el código y estaría listo.

Con estos pasos ya tendremos asociada nuestra cuenta de correo a los servicios de Microsoft.

[1] https://www.microsoft.com [2] https://www.microsoft.com